IBM DB2 Cube Views

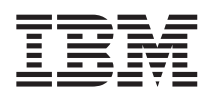

# Bridge für Integration Server Benutzerhandbuch

*Version 8* 

IBM DB2 Cube Views

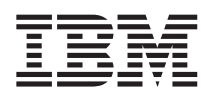

# Bridge für Integration Server Benutzerhandbuch

*Version 8* 

#### **Hinweis**

Vor Verwendung dieser Informationen und des darin beschriebenen Produkts sollten die Informationen unter ["Bemerkungen" auf Seite 11](#page-16-0) gelesen werden.

- v Die IBM Homepage finden Sie im Internet unter: **ibm.com**
- v IBM und das IBM Logo sind eingetragene Marken der International Business Machines Corporation.
- v Das e-business-Symbol ist eine Marke der International Business Machines Corporation.
- Infoprint ist eine eingetragene Marke der IBM.
- v ActionMedia, LANDesk, MMX, Pentium und ProShare sind Marken der Intel Corporation in den USA und/oder anderen Ländern.
- v C-bus ist eine Marke der Corollary, Inc. in den USA und/oder anderen Ländern.
- v Java und alle auf Java basierenden Marken und Logos sind Marken der Sun Microsystems, Inc. in den USA und/oder anderen Ländern.
- v Microsoft Windows, Windows NT und das Windows-Logo sind Marken der Microsoft Corporation in den USA und/oder anderen Ländern.
- v PC Direct ist eine Marke der Ziff Communications Company in den USA und/oder anderen Ländern.
- v SET und das SET-Logo sind Marken der SET Secure Electronic Transaction LLC.
- v UNIX ist eine eingetragene Marke der Open Group in den USA und/oder anderen Ländern.
- v Marken anderer Unternehmen/Hersteller werden anerkannt.

#### **Erste Ausgabe (Juni 2003)**

Diese Veröffentlichung ist eine Übersetzung des Handbuchs *IBM DB2 Cube Views Bridge for Integration Server User's Guide,*  IBM Form SC18-7300-00, herausgegeben von International Business Machines Corporation, USA

© Copyright International Business Machines Corporation 2003 © Copyright IBM Deutschland GmbH 2003

Informationen, die nur für bestimmte Länder Gültigkeit haben und für Deutschland, Österreich und die Schweiz nicht zutreffen, wurden in dieser Veröffentlichung im Originaltext übernommen.

Möglicherweise sind nicht alle in dieser Übersetzung aufgeführten Produkte in Deutschland angekündigt und verfügbar; vor Entscheidungen empfiehlt sich der Kontakt mit der zuständigen IBM Geschäftsstelle.

Änderung des Textes bleibt vorbehalten.

Herausgegeben von: SW TSC Germany Kst. 2877 Juni 2003

## **Inhaltsverzeichnis**

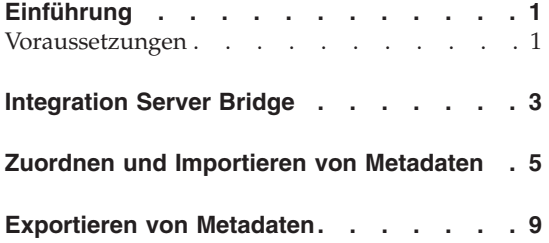

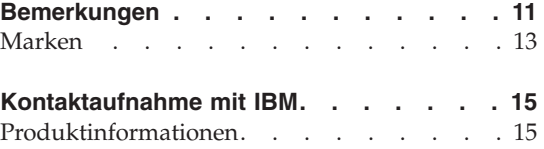

**iv** IBM DB2 Cube Views: Bridge für Integration Server Benutzerhandbuch

## <span id="page-6-0"></span>**Einführung**

Die Bridge unterstützt Sie beim Importieren und Exportieren von Metadatenobjekten zwischen dem Katalog von IBM DB2 Universal Database (DB2 UDB) und der Add-on-Funktion **DB2 OLAP Integration Server** von IBM DB2 OLAP Server oder Hyperion® Essbase® Integration Services™. Sie verwenden die OLAP-Zentrale in DB2 Cube Views, um den Import- oder Exportprozess zu beenden.

In diesem Buch wird mit dem Begriff *Integration Server* auf DB2 OLAP Integration Server und Hyperion Integration Services verwiesen.

Sie benötigen die folgende zusätzliche Dokumentation, um Integration Server Bridge zu verwenden:

- v DB2 Cube Views, Version 8.1 *Installation und Benutzerhandbuch*
- Wichtige Informationen für den Katalog von DB2 Universal Database, Version 8.1.2
- Wichtige Informationen für IBM DB2 OLAP Integration Server, Version 8.1 oder Hyperion Integration Services 6.5

Sie sollten wissen, wie Sie Integration Server-Modelle und -Metamodellstrukturen erstellen, und sich mit den DB2 UDB-Katalogtabellen auskennen, um Metadatenobjekte zwischen Integration Server und dem DB2 UDB-Katalog auszutauschen. Sie sollten außerdem wissen, wie Sie die OLAP-Zentrale in DB2 Cube Views verwenden, um Metadaten-XML-Dateien zwischen Integration Server und DB2 UDB zu importieren und zu exportieren.

#### **Voraussetzungen**

Sie benötigen die folgende Software, um Integration Server Bridge zu verwenden:

- Windows NT, Windows 2000 und Windows XP
- v IBM DB2 Universal Database, Version 8.1.2 oder höher
- v DB2 OLAP Server, Version 8.1 (mit DB2 OLAP Integration Server) oder Hyperion Essbase Integration Services 6.5

## <span id="page-8-0"></span>**Integration Server Bridge**

DB2 Cube Views stellt ein Dienstprogramm bereit, eine so genannte Bridge, die Integration Server-Modellobjekte oder -Metamodellstrukturobjekte auf ihre entsprechenden Metadatenobjekte von DB2 Cube Views abbildet. Die Bridge erstellt eine XML-Datei, die abgebildete Zuordnungen zwischen Metadatenobjekten von Integration Server und DB2 Cube Views erstellt. Sie können die Bridge-XML-Datei verwenden, um Modell- oder Metamodellstrukturobjekte über DB2 Cube Views in den DB2 UDB-Katalog zu importieren. Informationen zum Importieren und Exportieren von Modellen und Metamodellstrukturen als XML-Dateien finden Sie in der Dokumentation von Integration Server.

Nachdem Sie die Bridge zum Erstellen einer XML-Datei verwendet haben, verwenden Sie die OLAP-Zentrale in DB2 Cube Views, um die XML-Datei in den DB2 UDB-Katalog zu importieren. Nachdem Sie den DB2 UDB-Katalog mit Metadatenobjekten gefüllt haben, können Sie die Metadatenobjekte anzeigen, indem Sie die Schnittstelle der OLAP-Zentrale verwenden. Weitere Informationen zur Verwendung der OLAP-Zentrale finden Sie im Handbuch *DB2 Cube Views Installation und Benutzerhandbuch*.

Sie können auch Metadatenobjekte von DB2 Cube Views aus dem DB2 UDB-Katalog in Integration Server exportieren. Mit der OLAP-Zentrale können Sie eine XML-Datei exportieren, die dann von der Bridge gelesen wird. Die Bridge ordnet die Metadatenobjekte aus dem DB2 UDB-Katalog Modellobjekten oder Metamodellstrukturmetadatenobjekten zu.

[Abb. 1 auf Seite 4](#page-9-0) zeigt, wie Metadaten zwischen Integration Server und dem DB2 UDB-Katalog importiert oder exportiert werden.

<span id="page-9-0"></span>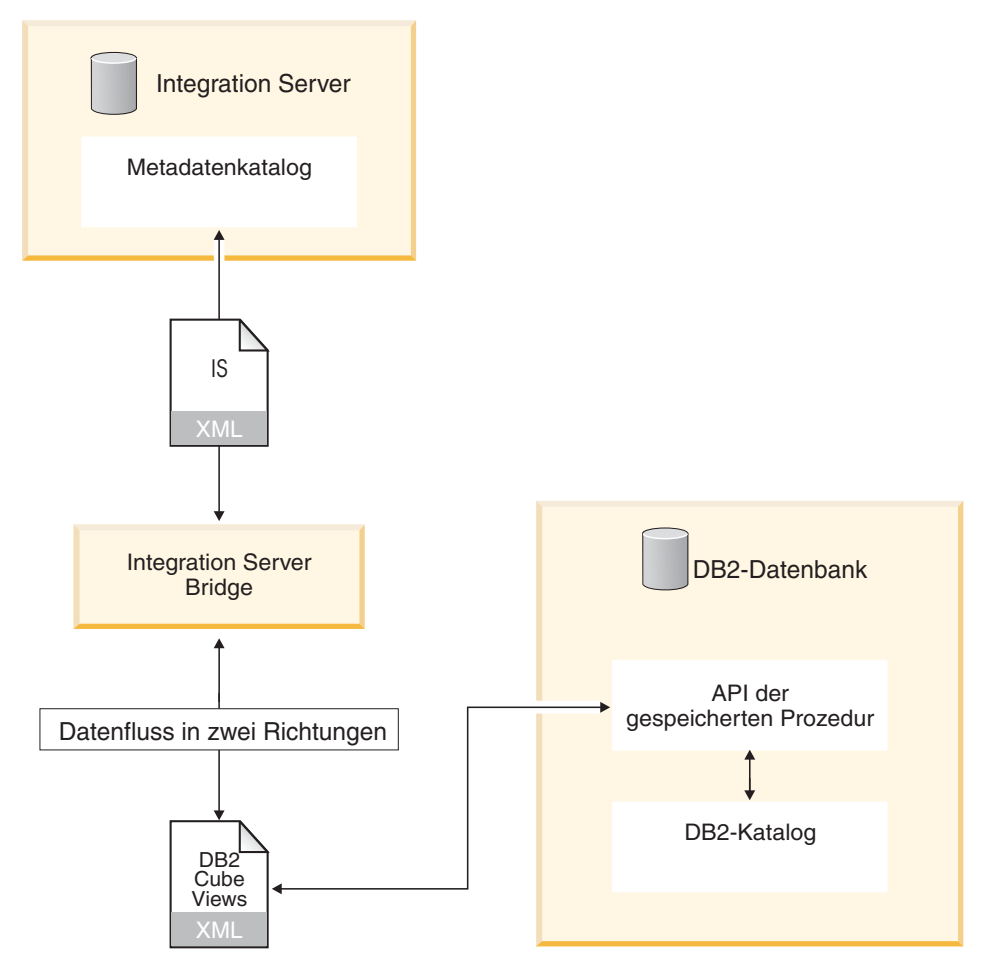

*Abbildung 1. Unterstützung des Imports oder Exports von Metadaten durch die Bridge*

Sie können die von der Bridge erstellte XML-Datei verwenden, um die (aus dem DB2 UDB-Katalog exportierten) Metadatenobjekte in Integration Server zu importieren. Informationen zum Importieren von XML-Dateien in Integration Server finden Sie in der Dokumentation von Integration Server.

## <span id="page-10-0"></span>**Zuordnen und Importieren von Metadaten**

Mit der Bridge können Sie eine XML-Datei erstellen, die der Importassistent der OLAP-Zentrale verwendet, um Metadatenobjekte aus Integration Server in den DB2 UDB-Katalog zu importieren. Bevor Sie die Bridge verwenden, müssen Sie Ihre Modelle oder Metamodellstrukturen in eine XML-Datei exportieren. Die Bridge ordnet anschließend die Metadatenobjekte von Integration Server den Metadatenobjekten von DB2 Cube Views zu.

Die folgende Tabelle zeigt die Zuordnung von Metadatenobjekten von Integration Server zu Metadatenobjekten von DB2 Cube Views.

| <b>Integration Server-Objekt</b>                 | Objekt von DB2 Cube Views |
|--------------------------------------------------|---------------------------|
| Modell                                           | Kubusmodell               |
| Fakt                                             | Faktenobjekt              |
| Numerisches Element eines Fakts                  | Maß                       |
| Dimension                                        | Dimension                 |
| Element einer Dimensionssicht                    | Attribut                  |
| Hierarchie                                       | Hierarchie                |
| Verknüpfung (logisch und physisch)               | Verknüpfung               |
| Metamodellstruktur                               | Kubus                     |
| Nicht-Kontendimension                            | Kubusdimension            |
| Kontendimension                                  | Kubusfaktenobjekt         |
| Dimensionshierarchie der Metamodell-<br>struktur | Kubushierarchie           |

*Tabelle 1. Zuordnung von Integration Server-Objekten zu Objekten von DB2 Cube Views*

Das Zuordnen und Importieren von Metadaten aus Integration Server in DB2 UDB ist ein Prozess mit drei Schritten:

- 1. Exportieren Sie das Modell oder die Metamodellstruktur mit Integration Server als XML-Datei.
- 2. Ordnen Sie die Integration Server-OLAP-Objekte ihren entsprechenden Metadatenobjekten von DB2 Cube Views zu.

 Verwenden Sie die Bridge, um eine XML-Datei in DB2 Cube Views zu erstellen, die Integration Server-Metadatenobjekte DB2 Cube Views-Metadatenobjekten zuordnet.

3. Importieren Sie die Metadatenobjekte von DB2 Cube Views in den DB2 UDB-Katalog.

 Verwenden Sie den Importassistenten, um die XML-Datei in den DB2 UDB-Katalog zu importieren.

#### **Einschränkungen:**

Wenn Sie eine Metamodellstruktur zuordnen, müssen Sie auch ihr Modell zuordnen.

Die Bridge kann die folgenden Metadatenobjekte von Integration Server nicht Metadatenobjekten von DB2 Cube Views zuordnen:

- v Elemente mit dem Ausdruck PASSTHRU oder der Formel PASSTHRU
- Verdeckte Elemente, die nicht in Verknüpfungen verwendet werden
- v Metamodellstruktur-Dimensionselemente, die sich unter den Stufen der Modellstruktur und der Hybridanalyse befinden
- v Maße, die nicht auf andere Maße verweisen und keinen Spaltenberechnungstyp oder die Einstellung ″Keine″ für die Spaltenberechnung angeben
- Maße, die in einer Verknüpfung verwendet werden
- Implizite Maße
- v Verknüpfungen, die zum Definieren von rekursiven Hierarchien verwendet werden
- v Benutzerdefinierte Dimensionen und Elemente
- Attributdimensionen
- v Hierarchien und Metamodellstrukturdimensionen, in denen keine Elemente zugeordnet sind

#### **Vorgehensweise:**

Gehen Sie wie folgt vor, um Metadatenobjekte von Integration Server Metadatenobjekten von DB2 Cube Views zuzuordnen:

- 1. Starten Sie die Bridge, indem Sie die Datei isbridge.bat im Verzeichnis SQLLIB\BIN doppelt anklicken oder isbridge in einer Eingabeaufforderung eingeben.
- 2. Klicken Sie die Indexzunge **Zu DB2** an.

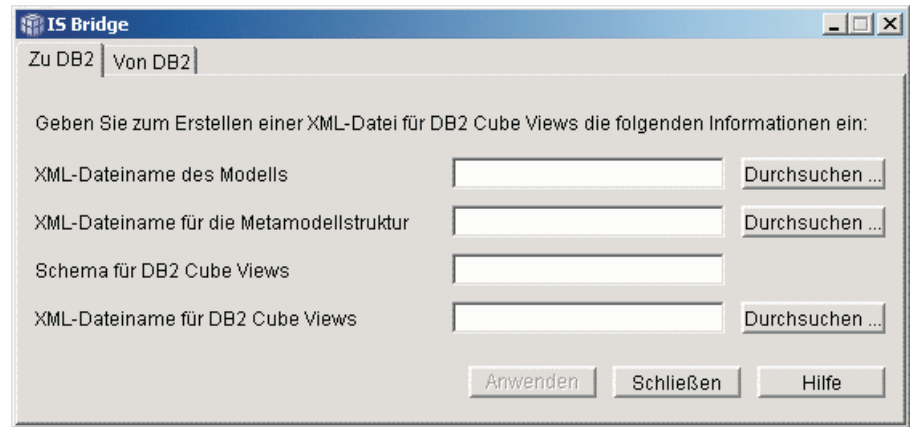

- 3. Geben Sie die folgenden Dateien und Informationen ein, oder suchen Sie danach:
	- a. XML-Dateiname des Modells: Die XML-Datei, die von Integration Server für ein Modell generiert wird
	- b. Optional: XML-Dateiname für die Metamodellstruktur: Die XML-Datei, die von Integration Server für eine Metamodellstruktur generiert wird
	- c. Schema für DB2 Cube Views: Der Schemaname, der für alle DB2 Cube Views-Objekte verwendet wird, die von der Bridge generiert werden
	- d. XML-Dateiname für DB2 Cube Views: Die XML-Datei, die von der Bridge generiert wird
- 4. Klicken Sie **Anwenden** an.

Geben Sie den folgenden Befehl in einer Zeile ein, um die Bridge von einer Befehlszeile aus zu starten und ein Modell oder ein Modell mit einer Metamodellstruktur zu importieren:

```
ISBridge -Model xml-modelldatei [-Metaoutline xml-metamodellstrukturdatei] 
-OutFile xml-ausgabedatei -OLAPSchema schemaname 
[-Log Yes|No]
```
Eine Beschreibung der einzelnen Dateien finden Sie in Schritt 3 in vorigen Abschnitt. xml-ausgabedatei ist der XML-Dateiname für DB2 Cube Views.

Wenn Sie für den Protokollbefehl Yes eingeben, erstellt die Bridge eine Protokolldatei. Der Standardwert ist No.

Sie können jetzt die OLAP-Zentrale in DB2 Cube Views verwenden, um die neue XML-Datei in den DB2 UDB-Katalog zu importieren. Weitere Informationen zum Importieren von XML-Dateien finden Sie im Handbuch *DB2 Cube Views Installation und Benutzerhandbuch*.

## <span id="page-14-0"></span>**Exportieren von Metadaten**

Sie können DB2 Cube Views-Metadatenobjekte in Integration Server exportieren, indem Sie die Bridge verwenden. Die Bridge erstellt eine XML-Datei, die Sie in Integration Server importieren können.

#### **Einschränkungen:**

Die Bridge kann die folgenden Metadatenobjekte von DB2 Cube Views nicht Metadatenobjekten von Integration Server zuordnen:

- v Attribute, Maße, Dimensionen oder Hierarchien, die nicht in einem Kubusmodell verwendet werden
- Maße, deren Spaltenberechnung nicht einer der folgenden Typen ist: SUM, AVG, MAX, MIN, COUNT, NONE
- Maße mit mehreren Spaltenberechnungen
- v Maße ohne Spaltenberechnungen, deren Ausdrücke das Erstellen einer Maßhierarchie in einer Metamodellstruktur-Kontendimension nicht zulassen
- Attribute und Maße, die auf nicht zugeordnete Objekte verweisen
- Verknüpfungen, die eine Schleife bilden
- v Verknüpfungen, deren Typ nicht 'Innere' ist, deren Operator nicht = ist oder deren Kardinalität n:m ist
- Verknüpfungen, die keine relationalen Spalten verbinden
- v Hierarchien, deren Typ nicht 'Gleichmäßig' ist oder die keine Standardimplementierung haben
- v Dimensionen, deren Fakten-Dimensions-Verknüpfung nicht zugeordnet ist
- Kubushierarchien, die auf nicht zugeordnete Hierarchien verweisen
- Kubusdimensionen, die auf nicht zugeordnete Dimensionen oder nicht zugeordnete Hierarchien verweisen
- Attributabhängigkeiten

#### **Vorgehensweise:**

Gehen Sie wie folgt vor, um Metadatenobjekte von DB2 Cube Views in Integration Server zu exportieren:

- 1. Starten Sie die Bridge, indem Sie die Datei isbridge.bat im Verzeichnis SQLLIB\BIN doppelt anklicken oder isbridge in einer Eingabeaufforderung eingeben.
- 2. Klicken Sie die Indexzunge **Von DB2** an.

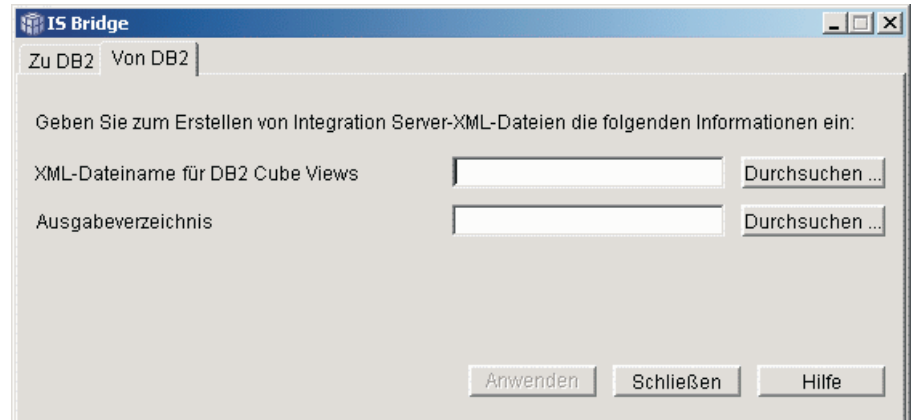

- 3. Geben Sie die folgenden Dateien und Informationen ein, oder suchen Sie danach:
	- a. XML-Dateiname für DB2 Cube Views: Die XML-Datei, die von DB2 Cube Views generiert wird
	- b. Ausgabeverzeichnis: Die Speicherposition, an der das Ausgabemodell und die -metamodellstruktur gespeichert werden
- 4. Klicken Sie **Anwenden** an.

Geben Sie den folgenden Befehl in einer Zeile in eine Befehlszeile ein, um Metadaten aus DB2 Cube Views in Integration Server zu exportieren:

```
ISBridge -DB2MetadataFile DB2 Cube Views-xml-datei 
-outDirectory ausgabeverzeichnis [-Log Yes|No]
```
Eine Beschreibung der einzelnen Dateien finden Sie in Schritt 3 in vorigen Abschnitt.

Wenn Sie für den Protokollbefehl Yes eingeben, erstellt die Bridge eine Protokolldatei. Der Standardwert ist No.

Sie können die neue XML-Datei jetzt in Integration Server importieren. Informationen zum Importieren von Modell- und Metamodellstruktur-XML-Dateien finden Sie in der Dokumentation von Integration Server.

### <span id="page-16-0"></span>**Bemerkungen**

Die vorliegenden Informationen wurden für Produkte und Services entwickelt, die auf dem deutschen Markt angeboten werden.

Möglicherweise bietet IBM die in dieser Dokumentation beschriebenen Produkte, Services oder Funktionen in anderen Ländern nicht an. Informationen über die gegenwärtig im jeweiligen Land verfügbaren Produkte und Services sind beim IBM Ansprechpartner erhältlich. Hinweise auf IBM Lizenzprogramme oder andere IBM Produkte bedeuten nicht, dass nur Programme, Produkte oder Dienstleistungen von IBM verwendet werden können. Anstelle der IBM Produkte, Programme oder Dienstleistungen können auch andere ihnen äquivalente Produkte, Programme oder Dienstleistungen verwendet werden, solange diese keine gewerblichen oder anderen Schutzrechte der IBM verletzen. Die Verantwortung für den Betrieb von Fremdprodukten, Fremdpro- .br grammen und Fremdservices liegt beim Kunden.

Für in diesem Handbuch beschriebene Erzeugnisse und Verfahren kann es IBM Patente oder Patentanmeldungen geben. Mit der Auslieferung dieses Handbuchs ist keine Lizenzierung dieser Patente verbunden. Lizenzanforderungen sind schriftlich an folgende Adresse zu richten (Anfragen an diese Adresse müssen auf Englisch formuliert werden):

IBM Europe Director of Licensing 92066 Paris La Defense Cedex France

Trotz sorgfältiger Bearbeitung können technische Ungenauigkeiten oder Druckfehler in dieser Veröffentlichung nicht ausgeschlossen werden. Die Angaben in diesem Handbuch werden in regelmäßigen Zeitabständen aktualisiert. Die Änderungen werden in Überarbeitungen oder in Technical News Letters (TNLs) bekannt gegeben. IBM kann ohne weitere Mitteilung jederzeit Verbesserungen und/oder Änderungen an den in dieser Veröffentlichung beschriebenen Produkten und/oder Programmen vornehmen.

Werden an IBM Informationen eingesandt, können diese beliebig verwendet werden, ohne dass eine Verpflichtung gegenüber dem Einsender entsteht.

Lizenznehmer des Programms, die Informationen zu diesem Produkt wünschen mit der Zielsetzung: (i) den Austausch von Informationen zwischen unabhängigen, erstellten Programmen und anderen Programmen (einschließlich des vorliegenden Programms) sowie (ii) die gemeinsame Nutzung der

ausgetauschten Informationen zu ermöglichen, wenden sich an folgende Adresse: (Anfragen an diese Adresse müssen auf Englisch formuliert werden.)

Director of Licensing J46A/G4 555 Bailey Avenue San Jose, CA 95141-1003 U.S.A.

Die Bereitstellung dieser Informationen kann unter Umständen von bestimmten Bedingungen - in einigen Fällen auch von der Zahlung einer Gebühr abhängig sein.

Die Lieferung des im Handbuch aufgeführten Lizenzprogramms sowie des zugehörigen Lizenzmaterials erfolgt im Rahmen der Allgemeinen Geschäftsbedingungen der IBM, der Internationalen Nutzungsbedingungen der IBM für Programmpakete oder einer äquivalenten Vereinbarung.

Alle Informationen zu Produkten anderer Anbieter stammen von den Anbietern der aufgeführten Produkte, deren veröffentlichten Ankündigungen oder anderen allgemein verfügbaren Quellen. IBM hat diese Produkte nicht getestet und kann daher keine Aussagen zu Leistung, Kompatibilität oder anderen Merkmalen machen. Fragen zu den Leistungsmerkmalen von Produkten anderer Anbieter sind an den jeweiligen Anbieter zu richten.

Diese Veröffentlichung enthält Beispiele für Daten und Berichte des alltäglichen Geschäftsablaufes. Sie sollen nur die Funktionen des Lizenzprogrammes illustrieren; sie können Namen von Personen, Firmen, Marken oder Produkten enthalten. Alle diese Namen sind frei erfunden; Ähnlichkeiten mit tatsächlichen Namen und Adressen sind rein zufällig.

Alle in diesem Dokument enthaltenen Leistungsdaten stammen aus einer gesteuerten Umgebung. Die Ergebnisse, die in anderen Betriebsumgebungen erzielt werden, können daher erheblich von den hier erzielten Ergebnissen abweichen. Einige Daten stammen möglicherweise von Systemen, deren Entwicklung noch nicht abgeschlossen ist. Eine Gewährleistung, dass diese Daten auch in allgemein verfügbaren Systemen erzielt werden, kann nicht gegeben werden. Darüber hinaus wurden einige Daten unter Umständen durch Extrapolation berechnet. Die tatsächlichen Ergebnisse können abweichen. Benutzer dieses Dokuments sollten die entsprechenden Daten in ihrer spezifischen Umgebung prüfen.

<span id="page-18-0"></span>Alle Informationen zu Produkten anderer Anbieter stammen von den Anbietern der aufgeführten Produkte, deren veröffentlichten Ankündigungen oder anderen allgemein verfügbaren Quellen. IBM hat diese Produkte nicht getestet und kann daher keine Aussagen zu Leistung, Kompatibilität oder anderen Merkmalen machen. Fragen zu den Leistungsmerkmalen von Produkten anderer Anbieter sind an den jeweiligen Anbieter zu richten.

Wird dieses Buch als Softcopy (Book) angezeigt, erscheinen keine Fotografien oder Farbabbildungen.

#### **Marken**

Folgende Namen sind in gewissen Ländern (oder Regionen) Marken der International Business Machines Corporation:

DB2 Universal Database DB2 OLAP Server IBM

Folgende Namen sind Marken oder eingetragene Marken anderer Unternehmen:

Lotus und 1-2-3 sind in gewissen Ländern Marken der Lotus Development Corporation.

Microsoft, Windows, Windows NT, Windows 2000, Windows XP und Microsoft Excel sind in gewissen Ländern Marken oder eingetragene Marken der Microsoft Corporation.

Hyperion Essbase Integration Services ist in gewissen Ländern eine eingetragene Marke.

Andere Namen von Unternehmen, Produkten oder Dienstleistungen können Marken anderer Unternehmen sein.

## <span id="page-20-0"></span>**Kontaktaufnahme mit IBM**

Wenn Sie ein technisches Problem haben, lesen Sie die Produktdokumentation, und führen Sie die vorgeschlagenen Aktionen aus, bevor Sie sich mit der DB2 UDB-Kundenunterstützung in Verbindung setzen. In diesem Handbuch werden Informationen angegeben, die Sie zusammenstellen können, um die DB2 UDB-Kundenunterstützung zu unterstützen, damit sie Ihnen besser helfen kann.

Wenn Sie weitere Informationen benötigen oder eines der DB2 UDB-Produkte bestellen möchten, setzen Sie sich mit einem IBM Ansprechpartner in einer lokalen Geschäftsstelle oder einem IBM Softwarevertriebspartner in Verbindung.

Telefonische Unterstützung erhalten Sie über folgende Nummern:

- Unter 0180 3 313233 erreichen Sie "Hallo IBM", wo Sie Antworten zu allgemeinen Fragen erhalten.
- v Unter 0190 772243 erreichen Sie die ″DB2 Helpline″, wo Sie Antworten zu DB2-spezifischen Problemen erhalten.

#### **Produktinformationen**

Telefonische Unterstützung erhalten Sie über folgende Nummern:

- Unter 0180 3 313233 erreichen Sie "Hallo IBM", wo Sie Antworten zu allgemeinen Fragen erhalten.
- Unter 0180 55090 können Sie Handbücher telefonisch bestellen.

**http://www.ibm.com/software/data/db2/db2md/**  Bietet Links zu Informationen zu DB2 Cube Views.

**http://www.ibm.com/software/data/support/** 

Bietet Links zur technischen Unterstützung für IBM DB2-Informationsverwaltungssoftwareprodukten.

**http://www.elink.ibmlink.ibm.com/public/applications/ publications/cgibin/pbi.cgi** Auf der Website für die Bestellung internationaler Veröffentlichungen (International Publications) finden Sie Informationen zum Bestellverfahren.

#### **http://www.ibm.com/education/certify/**

Das ″Professional Certification Program″ auf der IBM Website stellt Zertifizierungstestinformationen für eine Reihe von IBM Produkten zur Verfügung.

**Anmerkung:** In einigen Ländern sollten sich die IBM Vertragshändler an die innerhalb ihrer Händlerstruktur vorgesehene Unterstützung wenden, nicht an die IBM Unterstützungsfunktion.

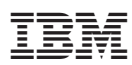

Programmnummer: 5724-E15

SC12-3217-00

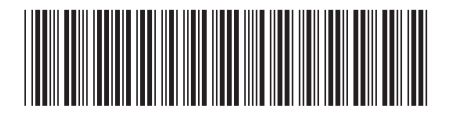